**Summary:** This guides provides details on how to make a payment, setting up auto pay and bill schedule and/or Auto Pay changes. Payment may be made via Client Mobile App and/or Website.

| Benefits                                                                                                    | • Provides details on how to make a payment, setting up auto pay and bill schedule/auto pay                                                                                                    |  |  |  |  |  |  |  |  |  |  |
|----------------------------------------------------------------------------------------------------|----------------------------------------------------------------------------------------------------|--|--|--|--|--|--|--|--|--|--|
|                                                                                                    | <ul> <li>changes</li> <li>Ability to select existing bank account or add/save a new bank account</li> <li>Ability to choose auto pay draft date for monthly, semi-annual and annual modes (Note:<br/>Quarterly mode is currently not available for auto pay)</li> </ul>                                                                                                    |  |  |  |  |  |  |  |  |  |  |
| Making a Payment                                                                                                    | Access Client Mobile App and/or Website and then follow the below steps to make a payment                                                                                                    |  |  |  |  |  |  |  |  |  |  |
| <ul> <li>Notes:</li> <li>Screens displayed<br/>are from the Client<br/>Website and may<br/>differ slightly from<br/>the Client Mobile<br/>App</li> <li>After making a<br/>successful payment,<br/>client will receive a<br/>payment<br/>confirmation via<br/>email</li> </ul> | <ol> <li>Select policy (s) to pay</li> <li>Select Options</li> <li>Select any additional or optional payments</li> <li>Select Bank Account</li> <li>Choose existing bank account (if available) and/or select Add Bank Account</li> <li>If user selected Add Bank</li> </ol> Make a Desume and the second second |  |  |  |  |  |  |  |  |  |  |
|                                                                                                    | <ul> <li>Account, complete<br/>additional screen prompts</li> <li>To save the bank<br/>information for a future<br/>payment, select "Save the<br/>account for future<br/>payments"</li> <li>Select Add Account</li> <li>Select box to agree to</li> </ul>                                                                                                    |  |  |  |  |  |  |  |  |  |  |
|                                                                                                    | Total     \$46.07       10.     Select Make Payment       11.     Payment Confirmation displays       5     You have no saved bank account       6     You have no saved bank account                                                                                                    |  |  |  |  |  |  |  |  |  |  |
|                                                                                                    | Implementation     Implementation                                                                                                    |  |  |  |  |  |  |  |  |  |  |

Accessing Auto Pay/Bill Schedule

After accessing Client Mobile App and/or Website, client may access "Auto Pay and/or Bill Schedule" via one of the two methods shown below.

### Method 1

- 1. Overview: Select Policy number hyperlink
- 2. Policy Details: Select Change for either Bill schedule or Auto pay

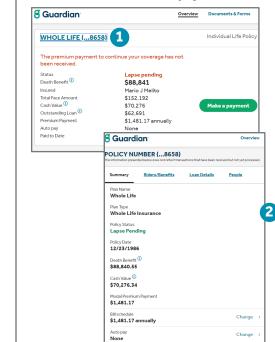

### Method 2

- Overview : Select Payments & 1 History
- 2. Select Auto pay and/or Bill schedule 3.

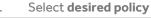

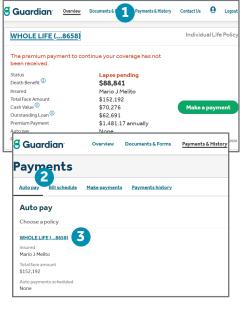

#### Important Things to Auto Pay is an option available for all modes except Quarterly **Know about Auto Pay** for the following: Loan Interest (Annual) Summary Riders/Benefits Loan Details Premium (Monthly, Semi-Annual & Annual) n Na o Loan Principal (Monthly or Annual) Life Paid Up At 96 Note: If monthly mode is selected, client must elect Plan Type Whole Life Insurance Auto pay Policy Status Ability to change draft date for Semi-Annual and Annual Lapse Pending modes to any date either 14 days prior or 15 days after due Policy Date 08/11/2000 date . For monthly mode, client can choose any day of the Death Benefit (i) month for the draft date \$1,559,968.01 Auto pay can be stopped at any time for Annual and Semi-Cash Value 🛈 \$452,174.81 Annual modes as well as Monthly Loan Principal Modal Premium Payment Policy details screen will reflect if client is on auto pay (see \$17,381.35 screenshot) Bill schedule Change \$17,381.35 annually Auto pay Premium Change nnually on September 13th rom JPMORGAN CHASE Checking - XXXXX8126 Loan interest ransaction pending Loan repayment Change nnually on November 29th

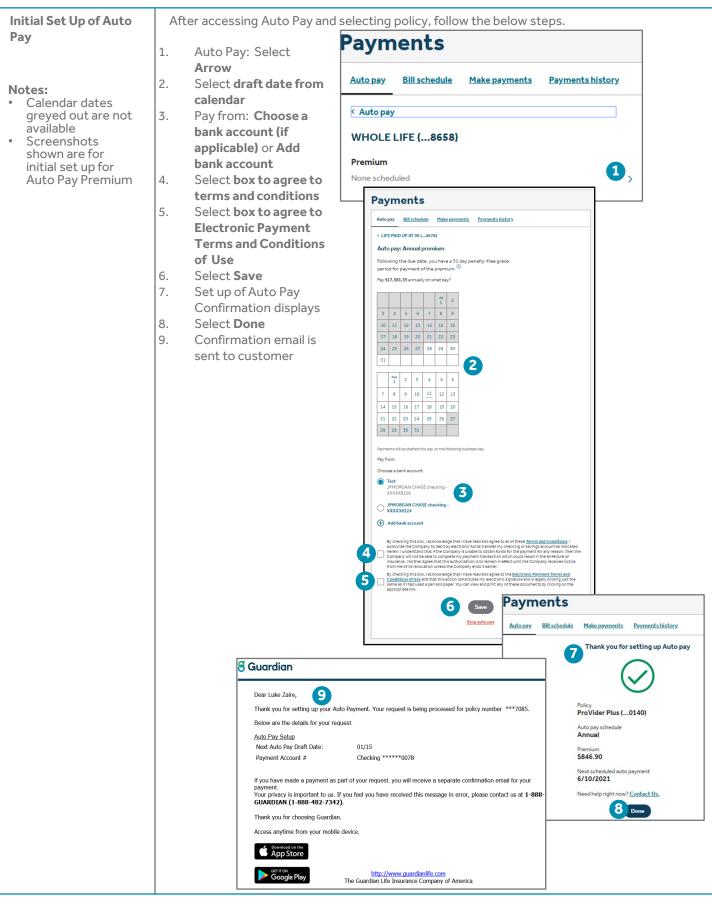

| Making a Bill Schedule                                                                                                    | Af                                                 | ter accessing Bill Sc                                                                                                    | chedule                                                                                                    | and selecting po                                                                                                    | olicy for frequency                                                                                                    | change, fo          | llow the be                                                                                                    | elow steps.                                                                        |
|----------------------------------------------------------------------------------------------------|----------------------------------------------------|----------------------------------------------------------------------------------------------------|----------------------------------------------------------------------------------------------------|----------------------------------------------------------------------------------------------------|----------------------------------------------------------------------------------------------------|---------------------|----------------------------------------------------------------------------------------------------|------------------------------------------------------------------------------------|
| <ul> <li>Change</li> <li>Notes: <ul> <li>Some options require a one-time premium payment to keep policy current until new due date</li> <li>If monthly frequency is selected, client must elect auto pay</li> </ul> </li> </ul> | 1.<br>2.<br>3.<br>4.<br>5.<br>6.<br>7.<br>8.<br>9. | Bill Schedule: Sel<br>Change<br>Select frequency<br>billing<br>Select Review<br>Payment is requir<br>(some options re<br>a one-time paym<br>to keep policy cui<br>until new date)<br>Pay from: Choos<br>bank account (if<br>applicable) or Ad<br>bank account<br>Select box to agr<br>terms and condit<br>Select Pay and sa<br>Bill Schedule/Pay<br>(if applicable)<br>confirmation disp<br>Client has option<br>set up Auto Pay<br>(displays only for<br>semi-annual and<br>annual frequency<br>Select Done | ect<br>y of<br>red:<br>equire<br>ent<br>rrent<br>ae a<br>Id<br>ree to<br>tions<br>ave<br>yment<br>blays<br>to<br>Paym<br>Autopay<br>(Bill scher<br>Review<br>You are ab | Semmary Biocr/Beedfus Res<br>Part Tare<br>Part Tare<br>New Yorks Life Paid Up At 99<br>Part Type<br>Part Type | Payments Auto pay Bill schedule Make payments Payments history Bill schedule Bill schedule: Frequency LIFE PAID UP AT 99 (4485) Some options require a premium payment to keep your policy current until your new due date. How would you like to be billed? Annual - \$17,870.17 S13,402.63 one-time payment required Annual - \$17,870.17 S13,402.63 one-time payment required Semiannual - \$9,203.14 Quarterly - \$4,693.60 Monthly - \$1,533.85 Cancel Review S |                     |                                                                                                    | now steps.                                                                         |
|                                                                                                    |                                                    |                                                                                                    |                                                                                                    | ent is required.                                                                                                    | vith a one-time payment of                                                                                                    | Payments            | i                                                                                                    |                                                                                    |
|                                                                                                    |                                                    |                                                                                                    | \$13,402.                                                                                                    | .63.                                                                                                    |                                                                                                    | Auto pay Bill sched | ule Make payments                                                                                                    | Payments history                                                                   |
|                                                                                                    |                                                    | e                                                                                                    | Pay from:<br>Choose a b<br>JPMO<br>XXXX<br>WELL<br>XXXX<br>Add b                                                                                                    | 5<br>SIRGAN CHASE checking -<br>X7234<br>S FARGO BANK checking -<br>XX0101<br>mank account<br>read and agreed to the <u>terms</u>                                                                                                    | and conditions.                                                                                                    |                     | Policy<br>LIFE PAID UP AT<br>New schedule<br>Annual<br>Premium<br>\$17,870.17<br>Next due date<br>01/09/20<br>Thank you for yy<br>Confirmation # 526!<br>Your new settings m | 9<br>Set Up Auto Pay<br>our Payment.<br>3406222020<br>my take 1 to 2 business days |
|                                                                                                    |                                                    |                                                                                                    |                                                                                                    |                                                                                                    |                                                                                                    |                     | to fully show on your<br>changes as directed.<br>Need help right now                                                                                                    | r account. We will process the<br>? <u>Contact Us.</u>                             |

| Making an Auto Pay<br>Change                                                               | After accessing p<br>1. Auto Pay: Sele | olicy which needs to                                                                                                    | be changed, fo                                                                                                    | llow the below s                                                                                                    | teps.                                                                                                 |          |
|--------------------------------------------------------------------------------------------|----------------------------------------|----------------------------------------------------------------------------------------------------|----------------------------------------------------------------------------------------------------|----------------------------------------------------------------------------------------------------|----------------------------------------------------------------------------------------------------|----------|
|                                                                                            |                                        | -                                                                                                    | and the ba                                                                                                    | Summary Riders/Benefits                                                                                                    | Loan Details People                                                                                   |          |
| <b>Note:</b> Screenshots<br>shown are for a Loan<br>Repayment Auto Pay<br>Change (Monthly) |                                        | ble Auto pay which                                                                                                    | eeds to be                                                                                                    |                                                                                                    |                                                                                                    |          |
|                                                                                            | Loan Principal)                        | nium and/or Loan Int                                                                                                    | lerest and/or                                                                                                    | Life Paid Up At 96                                                                                                    |                                                                                                    |          |
|                                                                                            | 3. Make applicabl                      | o odits:                                                                                                    |                                                                                                    | Whole Life Insurance                                                                                                    |                                                                                                    |          |
|                                                                                            |                                        | ayment schedule: Se                                                                                                    | elect applicable                                                                                                    | Policy Status<br>Lapse Pending                                                                                                    |                                                                                                    |          |
|                                                                                            | frequen                                | -                                                                                                    |                                                                                                    | Policy Date<br>08/11/2000                                                                                                    |                                                                                                    |          |
|                                                                                            |                                        | y auto pay amount                                                                                                    |                                                                                                    | Death Benefit <sup>(1)</sup>                                                                                                    |                                                                                                    |          |
|                                                                                            |                                        | a monthly auto pay                                                                                                    | ment date                                                                                                    | \$1,559,968.01<br>Cash Value                                                                                                    |                                                                                                    |          |
|                                                                                            | Choose                                 | a bank account and                                                                                                    | l/or add bank                                                                                                    | \$452,174.81                                                                                                    |                                                                                                    |          |
|                                                                                            | account                                |                                                                                                    | Modal Premium Payment<br>\$17,381.35                                                                                                    |                                                                                                    |                                                                                                    |          |
|                                                                                            |                                        | box to agree to tern                                                                                                    | Bill schedule<br>\$17,381.35 annually                                                                                                    |                                                                                                    | Change $\rightarrow$                                                                                  |          |
|                                                                                            | conditio                               |                                                                                                    |                                                                                                    | Auto pay<br>Premium                                                                                                    |                                                                                                    | Change > |
|                                                                                            |                                        | box to agree to elect<br>and condition of use                                                                                                    | ronic payment                                                                                                    | Annually on September 13th<br>From JPMORGAN CHASE Checking - X                                                                                                    | XXXX8126                                                                                              |          |
|                                                                                            | Select S                               |                                                                                                    |                                                                                                    | Loan interest<br>Transaction pending                                                                                                    |                                                                                                    |          |
|                                                                                            |                                        | of change(s) displays                                                                                                    |                                                                                                    | Loan repayment<br>Annually on November 29th<br>From JPMORGAN CHASE Checking - X3                                                                                           | XXX6124                                                                                               | Change > |
|                                                                                            | 5. Select <b>Done</b>                  |                                                                                                    |                                                                                                    | Dilling Conte                                                                                                    |                                                                                                    |          |
|                                                                                            |                                        | Payments                                                                                                    |                                                                                                    |                                                                                                    |                                                                                                    |          |
|                                                                                            |                                        | Auto pay Bill schedule Make payme                                                                                                    | nts Payments history                                                                                                    |                                                                                                    |                                                                                                    |          |
|                                                                                            |                                        | < Auto pay<br>LIFE PAID UP AT 96 (4678)<br>Premium<br>Annualik on September 13th ><br>Loan interest<br>None ><br>Loan repayment<br>Monthly on the 29th ><br>2 | Auto pay Bill schedule Make paymen                                                                                                    | ts Payments history                                                                                                    |                                                                                                    |          |
|                                                                                            |                                        |                                                                                                    | < LIFE PAID UP AT 96 (4678)<br>Auto pay: Loan repayment                                                                                                    |                                                                                                    |                                                                                                    |          |
|                                                                                            |                                        |                                                                                                    | Outstanding Loan: \$ 31740                                                                                                    |                                                                                                    |                                                                                                    |          |
|                                                                                            |                                        |                                                                                                    | This amount does not reflect you loan payoff amount. To obtain your loan<br>payoff amount, please contact Clustomer Support at =aas-Guardian<br>(422-7324), Monday-Thursday, acoam-scopm ET and Phiday acoam- |                                                                                                    |                                                                                                    |          |
|                                                                                            |                                        |                                                                                                    | s:copm ET.<br>Auto payment schedule                                                                                                    | 3                                                                                                    |                                                                                                    |          |
|                                                                                            |                                        |                                                                                                    | Monthly     Annual                                                                                                    |                                                                                                    |                                                                                                    |          |
|                                                                                            |                                        |                                                                                                    | Monthly auto pay amount                                                                                                    |                                                                                                    |                                                                                                    |          |
|                                                                                            |                                        |                                                                                                    | \$ 200                                                                                                    |                                                                                                    |                                                                                                    |          |
|                                                                                            |                                        |                                                                                                    | Choose a monthly auto payment date.<br>We'll draft each month on this day or the<br>We won't draft an amount greater than y                                                                                   | next business day.<br>our remaining loan                                                                                                    |                                                                                                    |          |
|                                                                                            |                                        |                                                                                                    | balance.<br>Monthly auto payment date                                                                                                    | _                                                                                                    |                                                                                                    |          |
|                                                                                            |                                        |                                                                                                    | 1         2         3         4         5         6           7         8         9         10         11         12         13                                                                               |                                                                                                    |                                                                                                    |          |
|                                                                                            |                                        |                                                                                                    | 14 15 16 17 18 19 20                                                                                                    |                                                                                                    |                                                                                                    |          |
|                                                                                            |                                        |                                                                                                    | 21         22         23         24         25         26         27           28*         29*         30*         31*                                                                                        |                                                                                                    |                                                                                                    | _        |
|                                                                                            |                                        |                                                                                                    | *If you choose these dates, your first auto payment                                                                                                    | won't dreft until next month.                                                                                                    | Thank you for setting up an auto<br>payment.                                                          |          |
|                                                                                            |                                        |                                                                                                    | Pay from:<br>Choose a bank account.                                                                                                    |                                                                                                    | $\cap$                                                                                                |          |
|                                                                                            |                                        |                                                                                                    | Test     JPMORGAN CHASE checking -     XXXXX8126                                                                                                    |                                                                                                    |                                                                                                    |          |
|                                                                                            |                                        |                                                                                                    | JPMORGAN CHASE checking -<br>XXXXX6124                                                                                                    |                                                                                                    | Policy                                                                                                |          |
|                                                                                            |                                        |                                                                                                    | Add bank account                                                                                                    |                                                                                                    | LIFE PAID UP AT 96 (4678)                                                                             |          |
|                                                                                            |                                        |                                                                                                    | By checking this box, I acknowledge that I in<br>authorize the Company to debit by electror                                                                                                    | ave read and agree to all of these <u>Terms and Condi</u><br>nic funds transfer my checking or savings account a<br>unable to obtain funds for the payment for any reas    | tio<br>Loan repayment                                                                                 |          |
|                                                                                            |                                        |                                                                                                    | herein. I understand that if the Company is<br>Company will not be able to complete my p<br>insurance. I further agree that this authoriz<br>from me of its revocation unless the Comp                        | ayment transaction which could result in the forfeit<br>ation is to remain in effect until the Company receiv                                                              | schedule<br>Annual                                                                                    |          |
|                                                                                            |                                        |                                                                                                    | By checking this box   acknowledge that   h                                                                                                    | iave read and agree to the <u>Electronic Payment Tern</u><br>stitutes my electronic signature and is legally bindin<br>an view and print any of these documents by clickin | nc l                                                                                                  |          |
|                                                                                            |                                        |                                                                                                    | appropriate link.                                                                                                    |                                                                                                    | Amount                                                                                                |          |
|                                                                                            |                                        |                                                                                                    |                                                                                                    | Save                                                                                                    | \$ 200.00<br>Next scheduled autopayment                                                               |          |
|                                                                                            |                                        |                                                                                                    |                                                                                                    | <u>300/3000/23)</u>                                                                                                    | 11/29/2021                                                                                            |          |
|                                                                                            |                                        |                                                                                                    |                                                                                                    |                                                                                                    | Your new settings may take 1 to 2 business days<br>to fully show on your account. We will process the |          |
|                                                                                            |                                        |                                                                                                    |                                                                                                    |                                                                                                    | changes as directed. Once processed, your<br>confirmation can be viewed in your Documents.            |          |
|                                                                                            |                                        |                                                                                                    |                                                                                                    |                                                                                                    | Need help right now? Contact Us.                                                                      |          |
|                                                                                            |                                        |                                                                                                    |                                                                                                    |                                                                                                    | 4 Done                                                                                                |          |
|                                                                                            |                                        |                                                                                                    |                                                                                                    |                                                                                                    |                                                                                                    | -        |